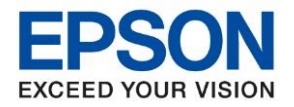

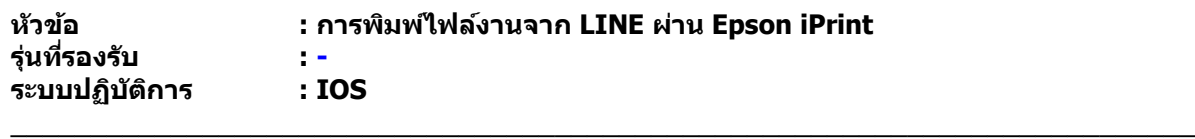

**\*\* กอ่ นการใชง้าน ตอ้ งตดิตงั้แอปพลเิคชน่ั Epson iPrint ให้เรียบร้อยก่อน \*\***

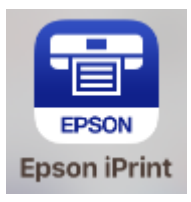

## **วธิกี ารใชง้านผา่ นมอืถอื /แท็บเล็ต**

1. ไปที่เมนู **ต ั้งค่า [Settings]**

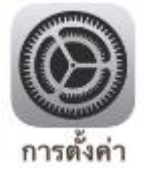

ี่ 2. เมนู **Wi-Fi** ให้เปิดการใช้งาน Wi-Fi และเชื่อมต่อกับ Router / Access Point ที่ต้องการใช้งาน ในทนี่ ี้ใช ้**"DIRECT-74-EPSON-L5190 Series"**

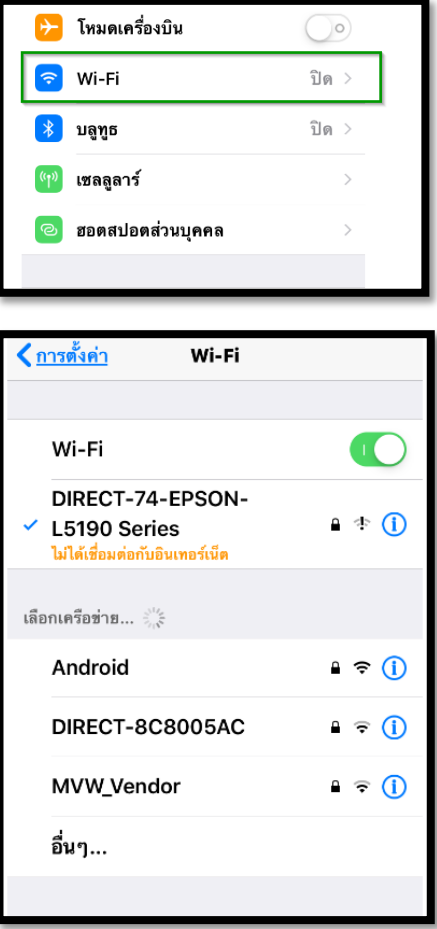

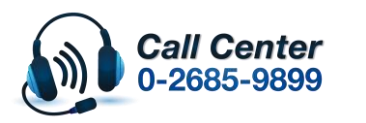

• **สามารถสอบถามข้อมูลเพิ่มเติมทางอีเมลล์ได้ที่ [support@eth.epson.co.th](file://///172.16.80.4/Customer_Support/02_Product%20Usage/02_Knowledgebase/support@eth.epson.co.th)**

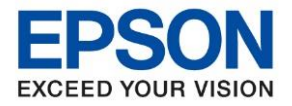

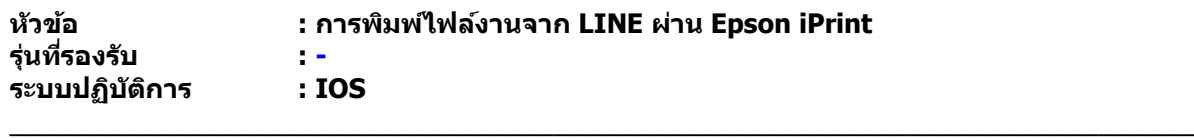

3. เปิดแอพพลเิคชนั่ **LINE**

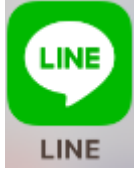

4. เปิด **LINE** ที่ต ้องการพิมพ์

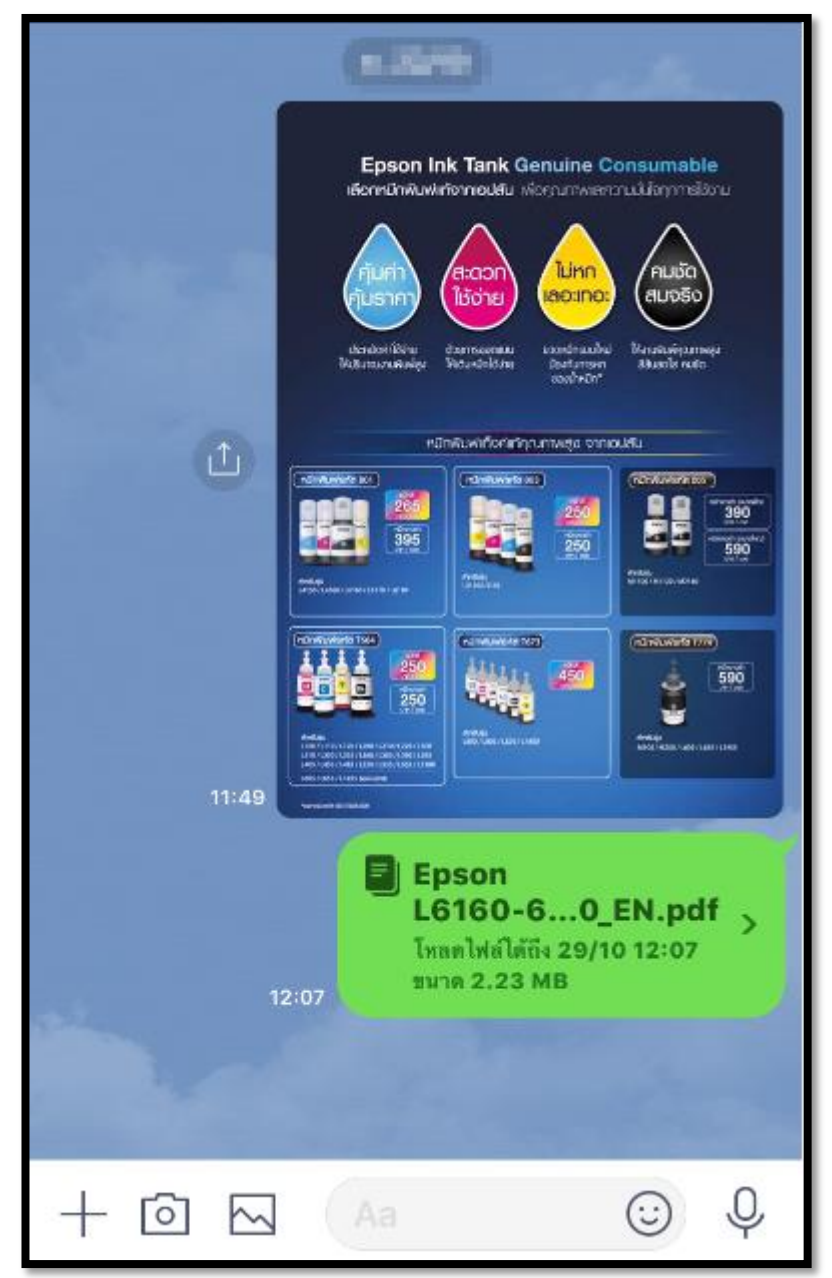

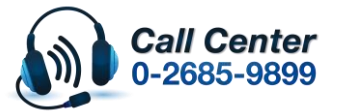

- **สามารถสอบถามข้อมูลเพิ่มเติมทางอีเมลล์ได้ที่ [support@eth.epson.co.th](file://///172.16.80.4/Customer_Support/02_Product%20Usage/02_Knowledgebase/support@eth.epson.co.th)**
- **เวลาท าการ : วันจันทร์ – ศุกร์ เวลา 8.30 – 17.30 น.ยกเว้นวันหยุดนักขัตฤกษ์** • **[www.epson.co.th](http://www.epson.co.th/)**

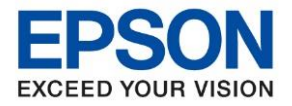

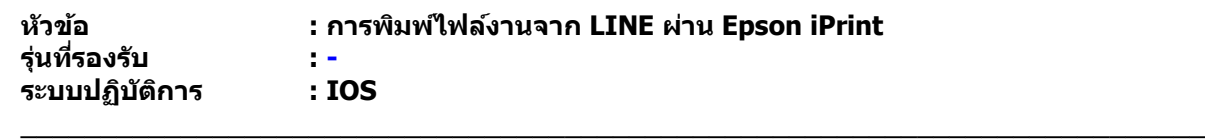

- 5. วธิกี ารสงั่ พมิ พ์
	- ➢ **กรณีที่เป็ นไฟล์รูปภาพ**
	- 5.1 ให้เปิดไฟล์รูปขึ้นมา แล้วกด <mark>เปิ</mark><br>————————

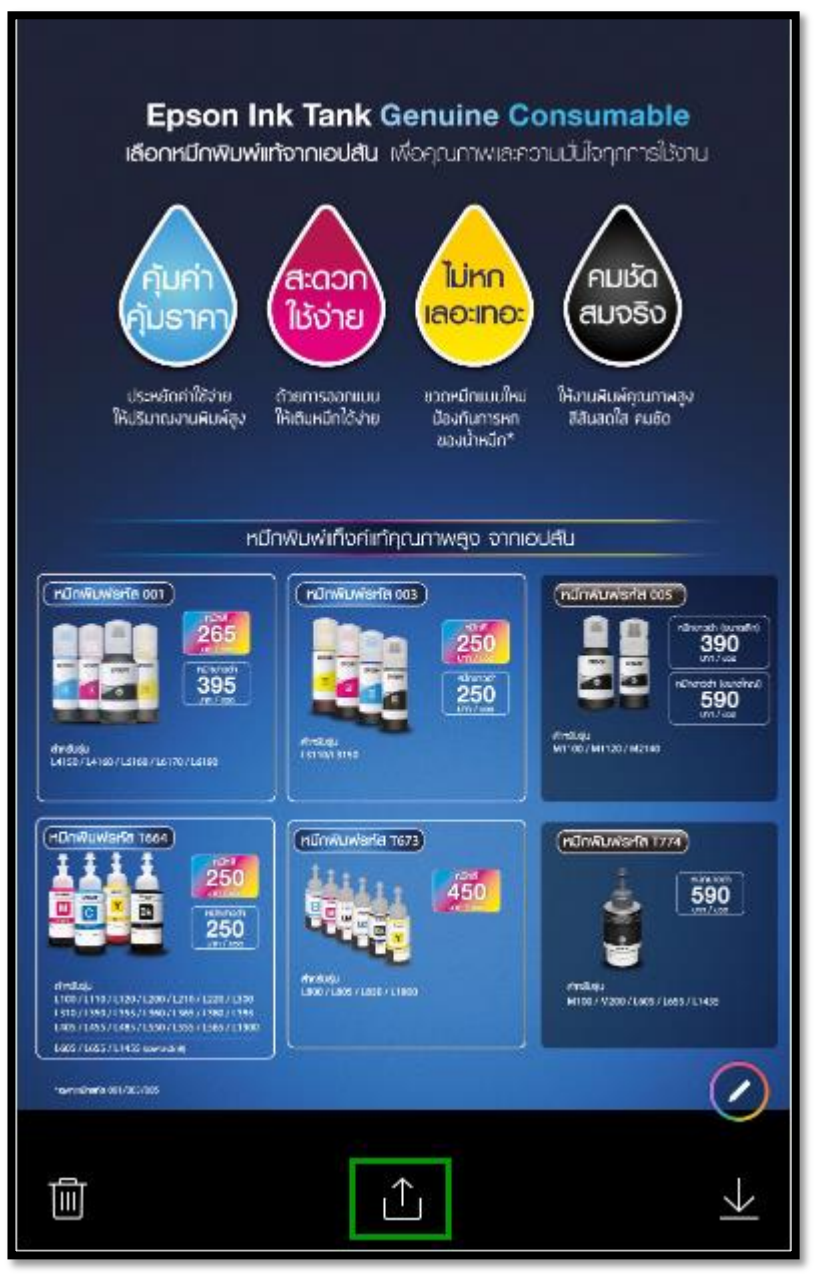

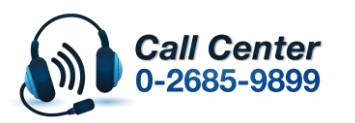

- **สามารถสอบถามข้อมูลเพิ่มเติมทางอีเมลล์ได้ที่ [support@eth.epson.co.th](file://///172.16.80.4/Customer_Support/02_Product%20Usage/02_Knowledgebase/support@eth.epson.co.th)**
- **เวลาท าการ : วันจันทร์ – ศุกร์ เวลา 8.30 – 17.30 น.ยกเว้นวันหยุดนักขัตฤกษ์** • **[www.epson.co.th](http://www.epson.co.th/)**

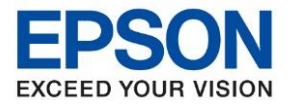

**หัวข้อ : การพิมพ์ไฟล์งานจาก LINE ผ่าน Epson iPrint**

\_\_\_\_\_\_\_\_\_\_\_\_\_\_\_\_\_\_\_\_\_\_\_\_\_\_\_\_\_\_\_\_\_\_\_\_\_\_\_\_\_\_\_\_\_\_\_\_\_\_\_\_\_\_\_\_\_\_\_\_\_\_\_\_\_\_\_\_\_\_\_\_\_\_

5.2 เลือก **แชร์ไปที่แอพอื่น [Share in other app]**

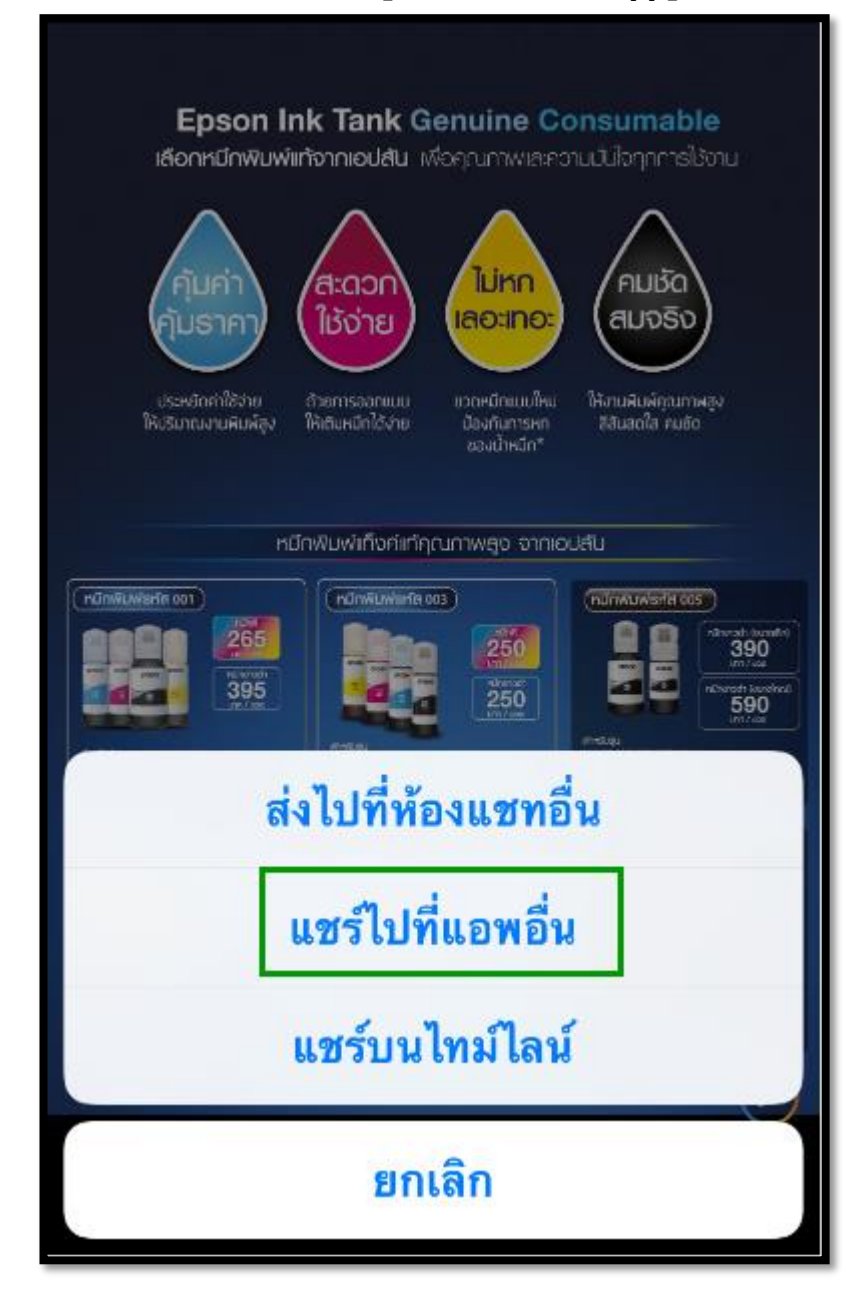

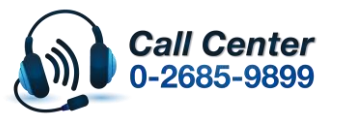

• **สามารถสอบถามข้อมูลเพิ่มเติมทางอีเมลล์ได้ที่ [support@eth.epson.co.th](file://///172.16.80.4/Customer_Support/02_Product%20Usage/02_Knowledgebase/support@eth.epson.co.th)**

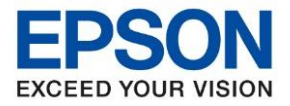

**หัวข้อ : การพิมพ์ไฟล์งานจาก LINE ผ่าน Epson iPrint**

\_\_\_\_\_\_\_\_\_\_\_\_\_\_\_\_\_\_\_\_\_\_\_\_\_\_\_\_\_\_\_\_\_\_\_\_\_\_\_\_\_\_\_\_\_\_\_\_\_\_\_\_\_\_\_\_\_\_\_\_\_\_\_\_\_\_\_\_\_\_\_\_\_\_

5.3 เลือก **ค ัดลอกไปยัง Epson iPrint [Copy to Epson iPrint]**

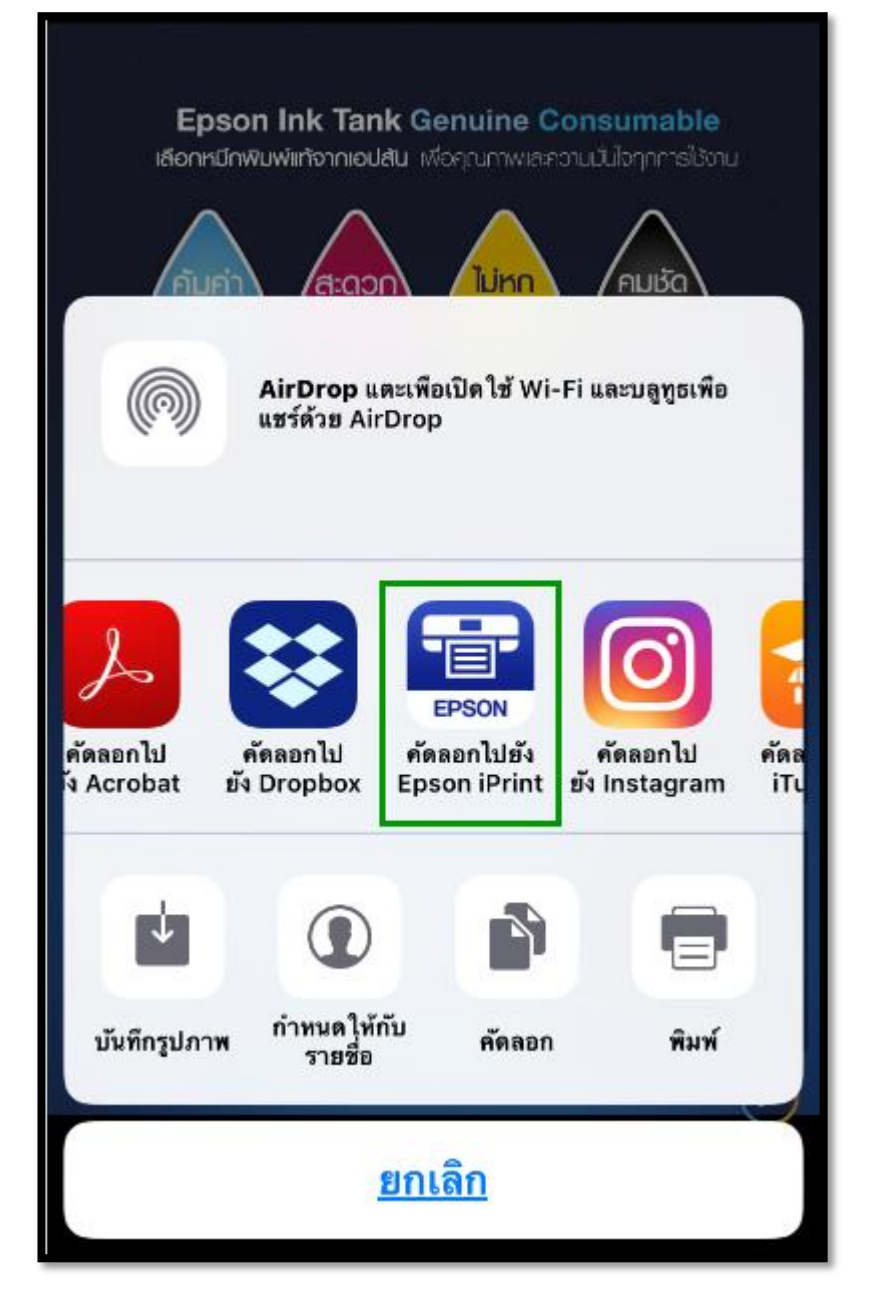

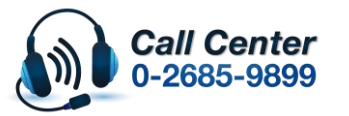

• **สามารถสอบถามข้อมูลเพิ่มเติมทางอีเมลล์ได้ที่ [support@eth.epson.co.th](file://///172.16.80.4/Customer_Support/02_Product%20Usage/02_Knowledgebase/support@eth.epson.co.th)**

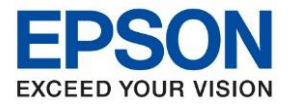

5.4 หน้าจอจะลิ้งมาที่ Epson iPrint

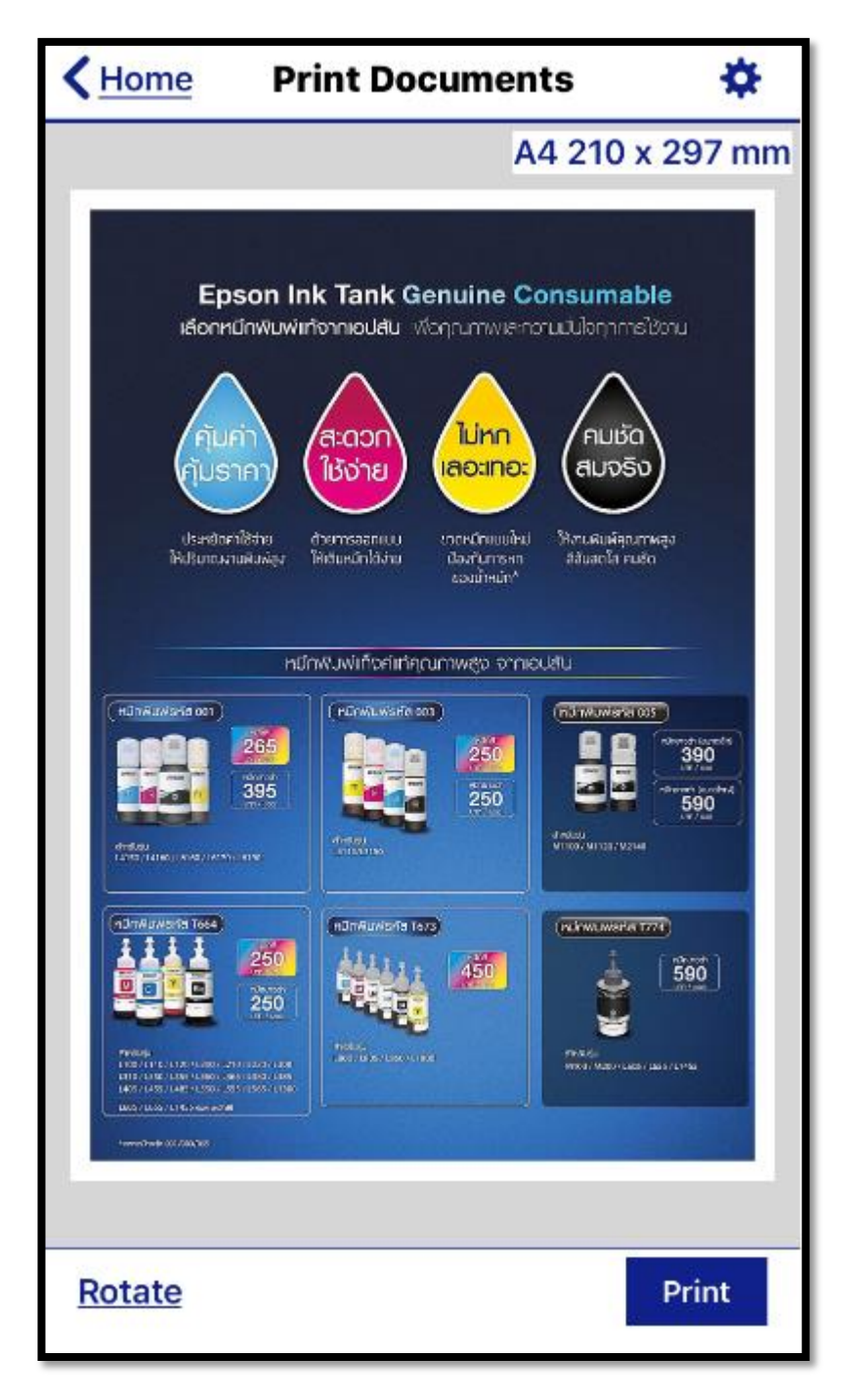

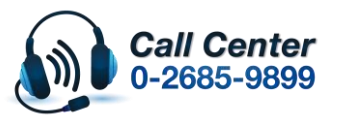

• **สามารถสอบถามข้อมูลเพิ่มเติมทางอีเมลล์ได้ที่ [support@eth.epson.co.th](file://///172.16.80.4/Customer_Support/02_Product%20Usage/02_Knowledgebase/support@eth.epson.co.th)**

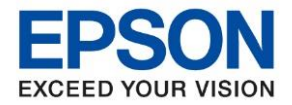

**หัวข้อ : การพิมพ์ไฟล์งานจาก LINE ผ่าน Epson iPrint**

\_\_\_\_\_\_\_\_\_\_\_\_\_\_\_\_\_\_\_\_\_\_\_\_\_\_\_\_\_\_\_\_\_\_\_\_\_\_\_\_\_\_\_\_\_\_\_\_\_\_\_\_\_\_\_\_\_\_\_\_\_\_\_\_\_\_\_\_\_\_\_\_\_\_

5.5 กดปุ่ม  $\bigstar$  เพื่อต้องค่าต่างๆ เมื่อตั้งค่าเรียบร้อยแล้วให้กดปุ่ม <mark>Done</mark>

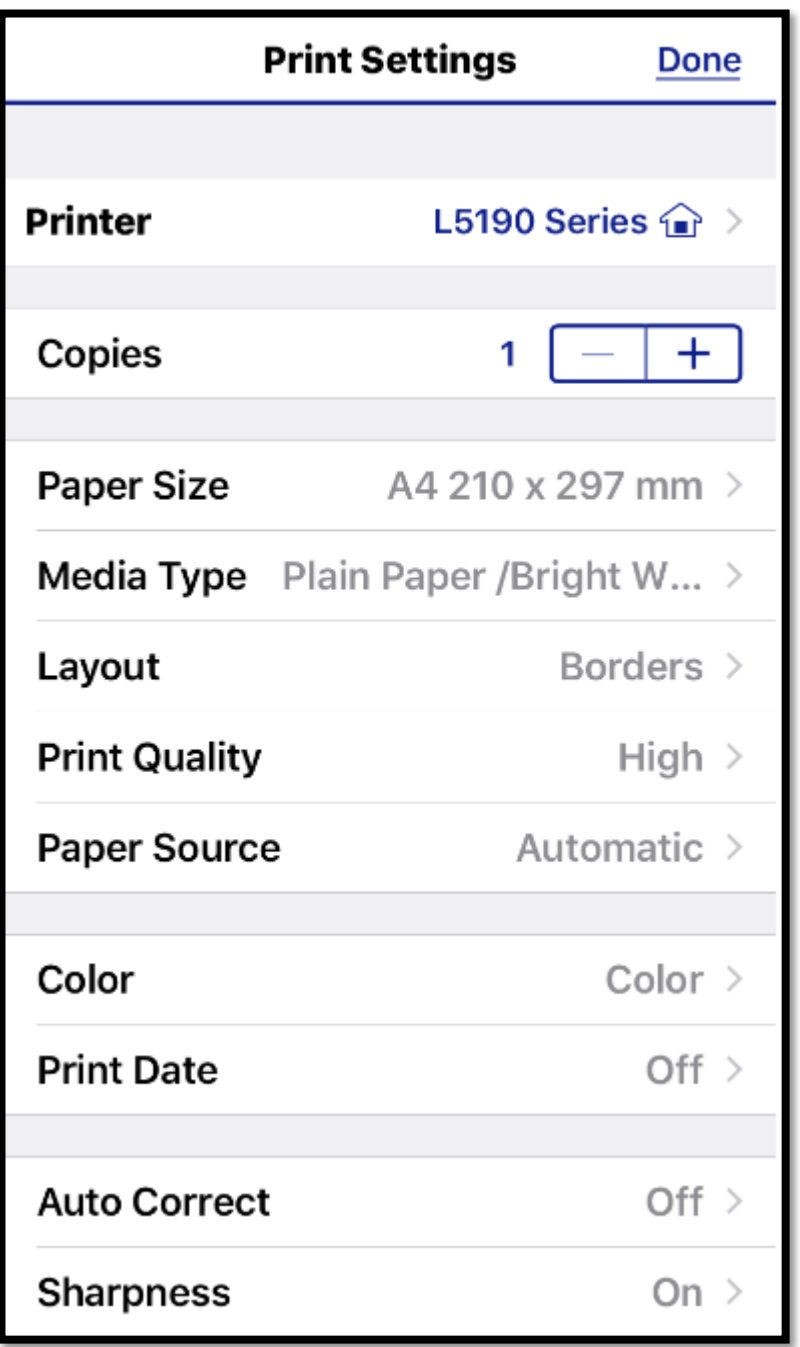

 $\ast\ast$  กรณีที่ตรง Printer ยังไม่มีชื่อเครื่องพิมพ์แสดงขึ้นมา ให้แตะเข้าไป เพื่อเลือกชื่อเครื่องพิมพ์อีกครั้ง  $\ast\ast$ 

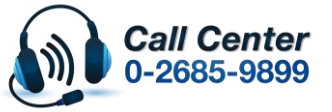

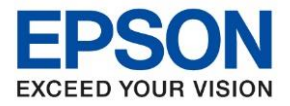

**หัวข้อ : การพิมพ์ไฟล์งานจาก LINE ผ่าน Epson iPrint**

\_\_\_\_\_\_\_\_\_\_\_\_\_\_\_\_\_\_\_\_\_\_\_\_\_\_\_\_\_\_\_\_\_\_\_\_\_\_\_\_\_\_\_\_\_\_\_\_\_\_\_\_\_\_\_\_\_\_\_\_\_\_\_\_\_\_\_\_\_\_\_\_\_\_

5.6 กดป่ม Print

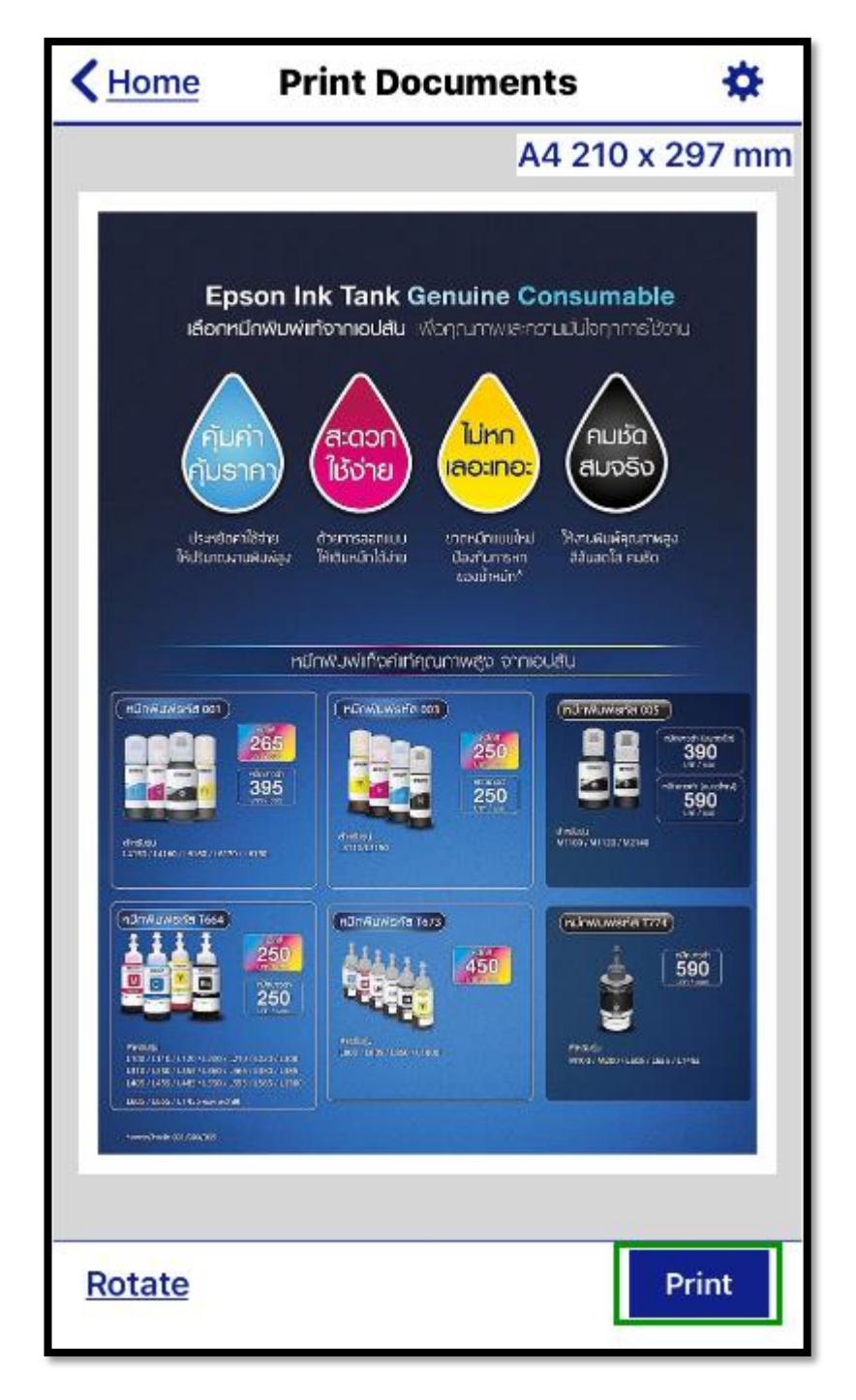

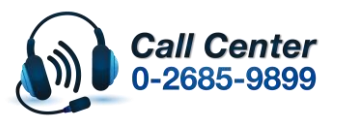

• **สามารถสอบถามข้อมูลเพิ่มเติมทางอีเมลล์ได้ที่ [support@eth.epson.co.th](file://///172.16.80.4/Customer_Support/02_Product%20Usage/02_Knowledgebase/support@eth.epson.co.th)**

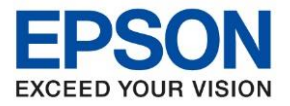

5.7 เครื่องจะเริ่มทำงาน

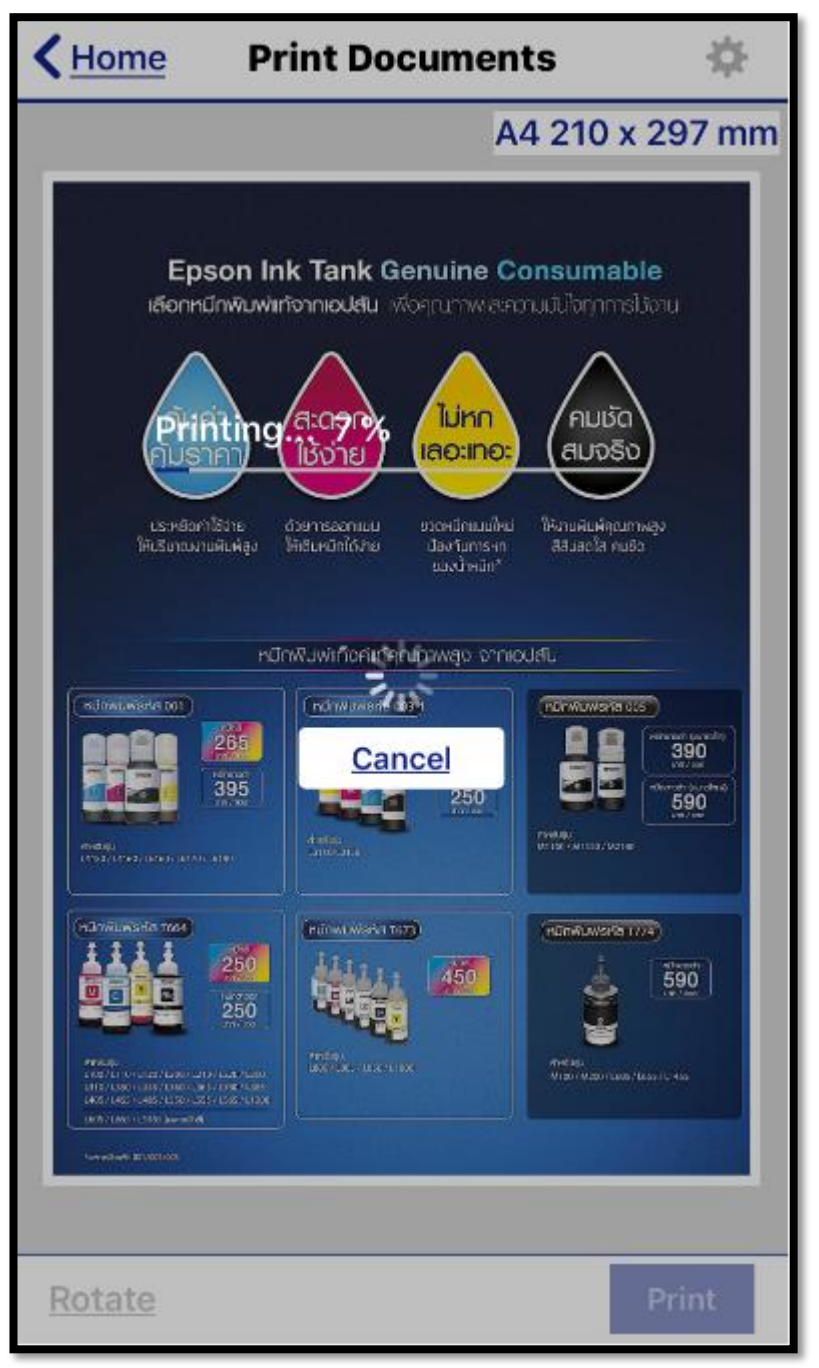

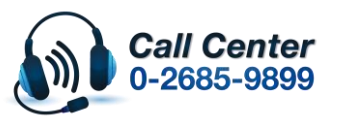

• **สามารถสอบถามข้อมูลเพิ่มเติมทางอีเมลล์ได้ที่ [support@eth.epson.co.th](file://///172.16.80.4/Customer_Support/02_Product%20Usage/02_Knowledgebase/support@eth.epson.co.th)**

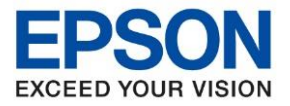

**หัวข้อ : การพิมพ์ไฟล์งานจาก LINE ผ่าน Epson iPrint**

\_\_\_\_\_\_\_\_\_\_\_\_\_\_\_\_\_\_\_\_\_\_\_\_\_\_\_\_\_\_\_\_\_\_\_\_\_\_\_\_\_\_\_\_\_\_\_\_\_\_\_\_\_\_\_\_\_\_\_\_\_\_\_\_\_\_\_\_\_\_\_\_\_\_

## ➢ **กรณีที่เป็ นไฟล์เชน่ PDF**

5.8 เปิดไฟล์ที่สง่ มา และตอ้ งการจะพิมพ์

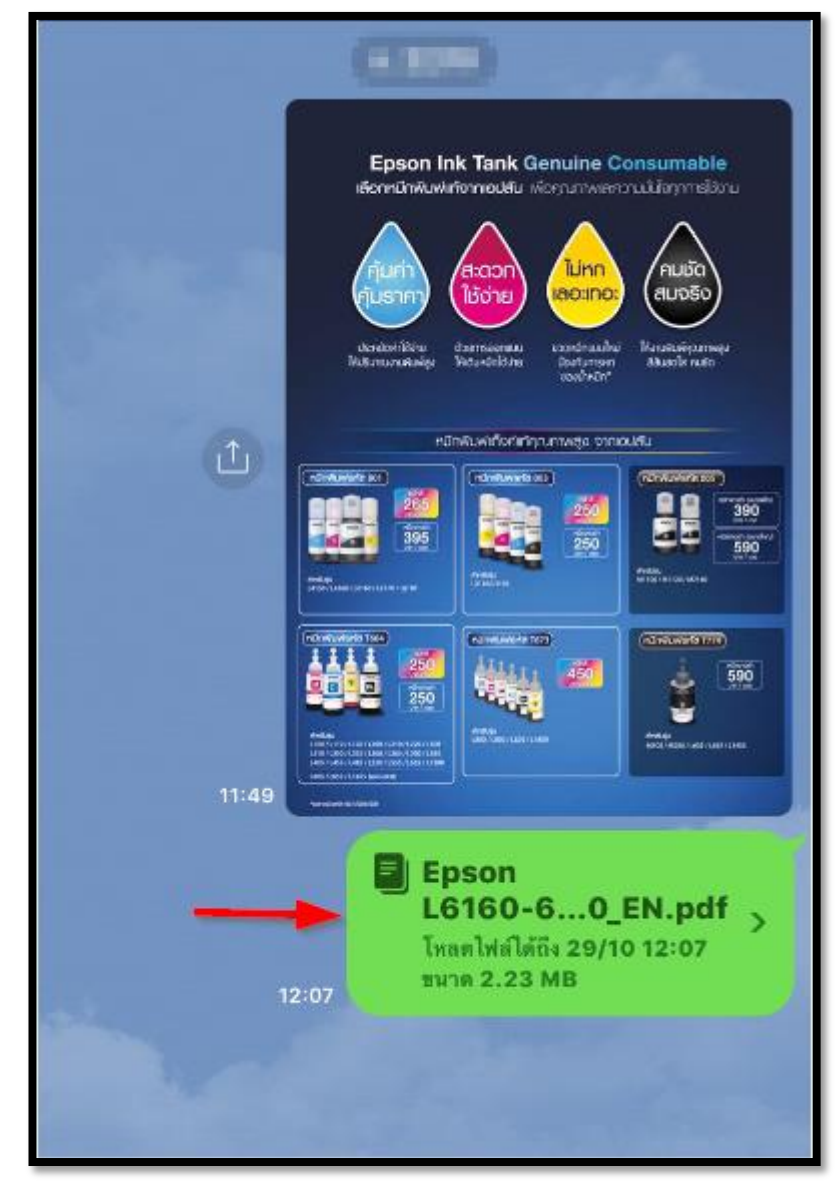

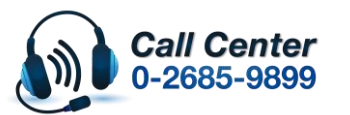

- **สามารถสอบถามข้อมูลเพิ่มเติมทางอีเมลล์ได้ที่ [support@eth.epson.co.th](file://///172.16.80.4/Customer_Support/02_Product%20Usage/02_Knowledgebase/support@eth.epson.co.th)**
- **เวลาท าการ : วันจันทร์ – ศุกร์ เวลา 8.30 – 17.30 น.ยกเว้นวันหยุดนักขัตฤกษ์** • **[www.epson.co.th](http://www.epson.co.th/)**

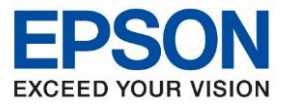

**หัวข้อ : การพิมพ์ไฟล์งานจาก LINE ผ่าน Epson iPrint**

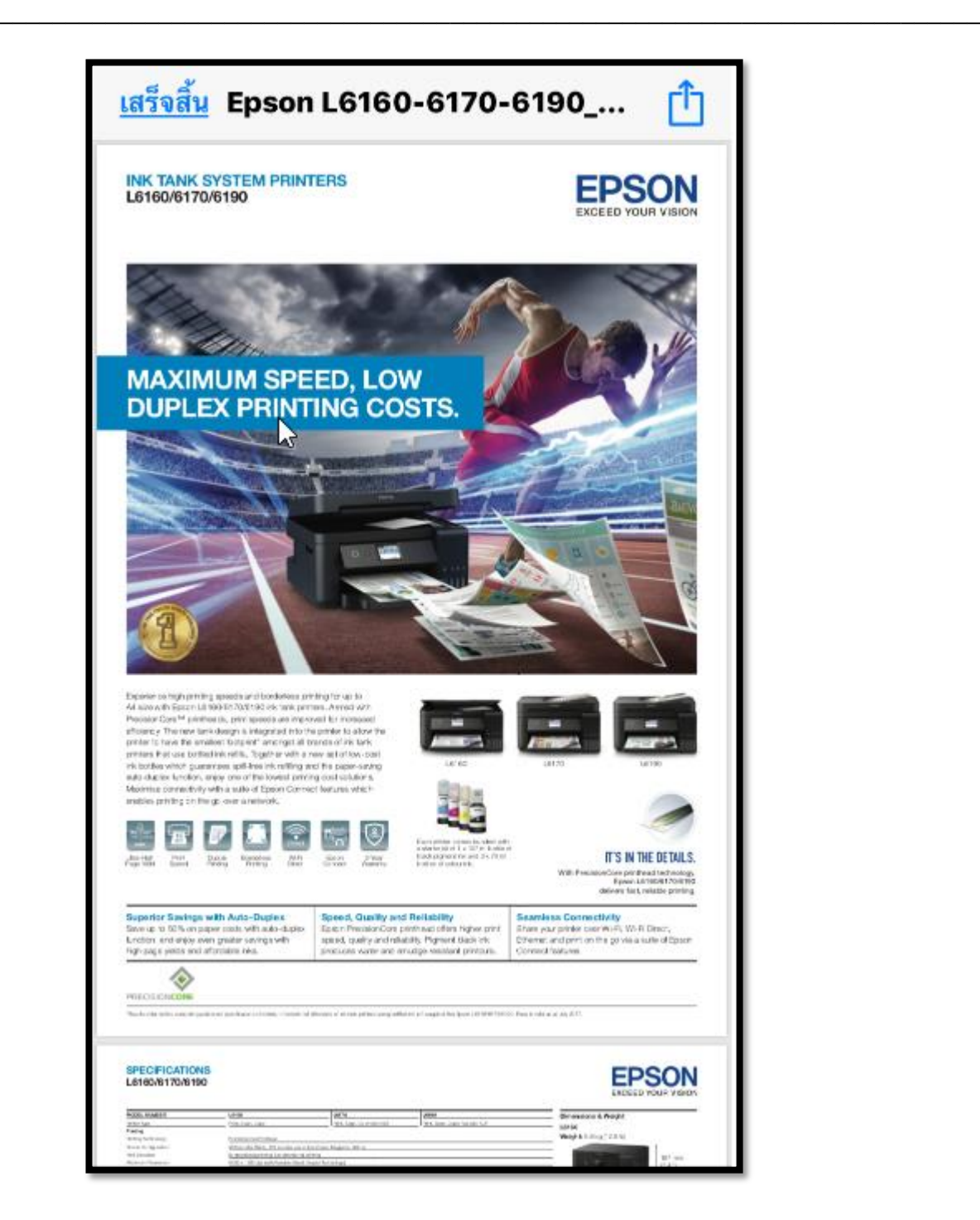

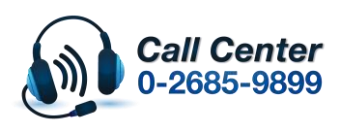

• **สามารถสอบถามข้อมูลเพิ่มเติมทางอีเมลล์ได้ที่ [support@eth.epson.co.th](file://///172.16.80.4/Customer_Support/02_Product%20Usage/02_Knowledgebase/support@eth.epson.co.th)**

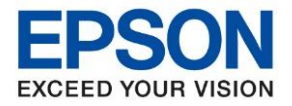

## rħ  $5.9$  กดปุ่ม

5.10 เลือก **ค ัดลอกไปยัง Epson iPrint [Copy to Epson iPrint]**

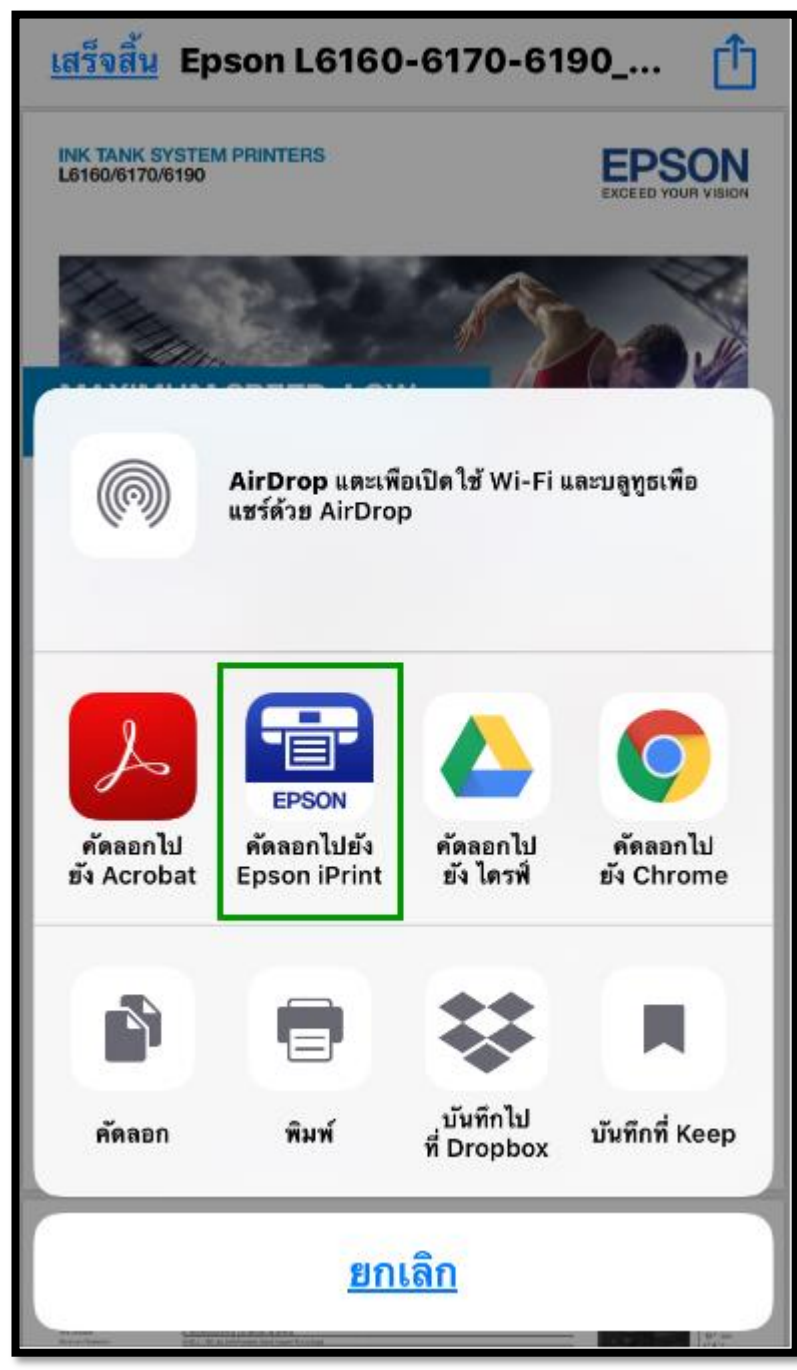

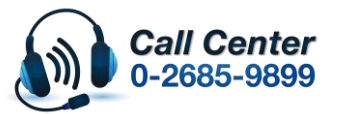

• **สามารถสอบถามข้อมูลเพิ่มเติมทางอีเมลล์ได้ที่ [support@eth.epson.co.th](file://///172.16.80.4/Customer_Support/02_Product%20Usage/02_Knowledgebase/support@eth.epson.co.th)**

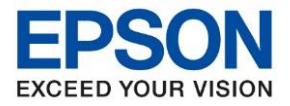

## 5.11 หน้าจอจะลิ้งค์มาที่ **Epson iPrint**

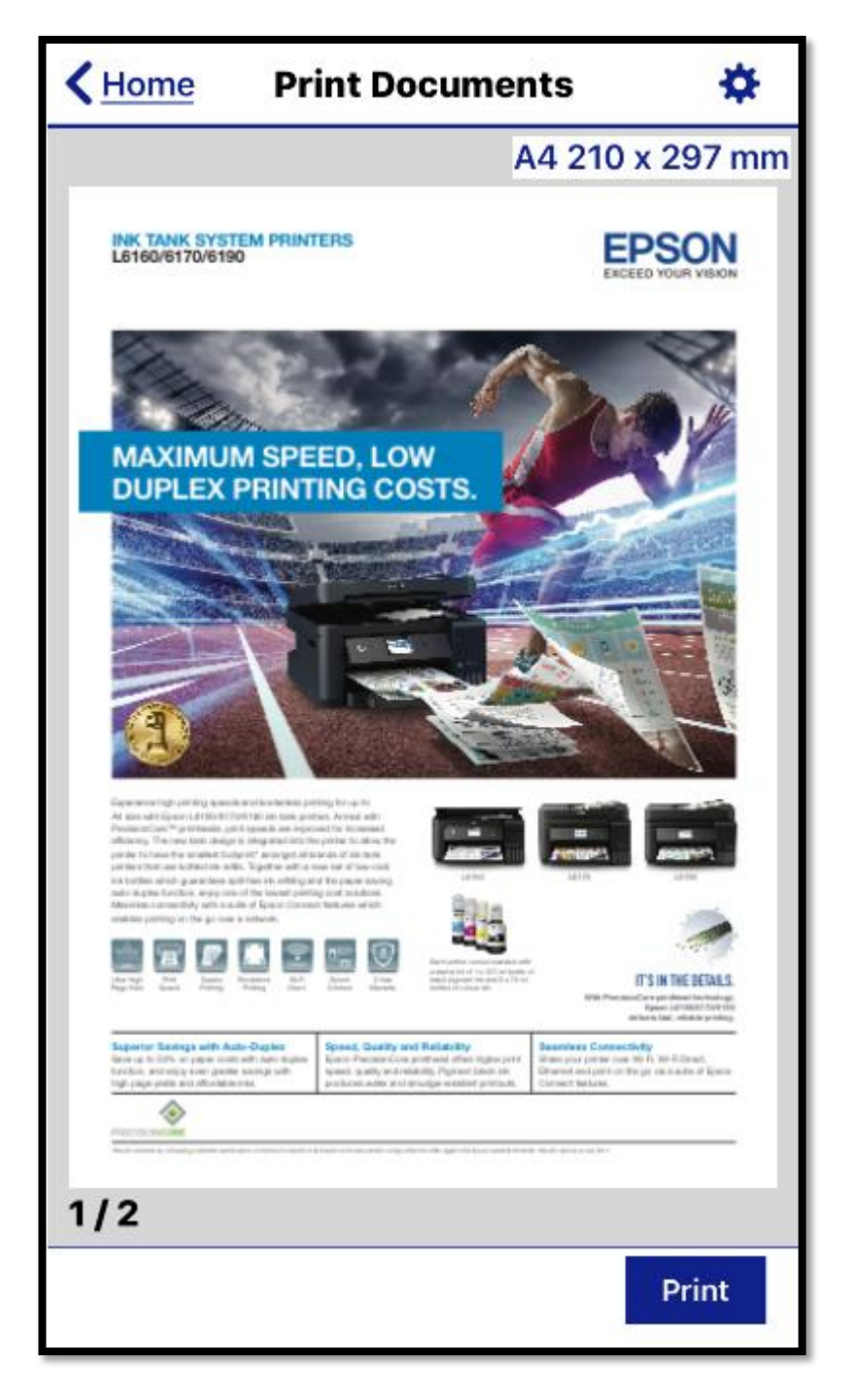

 $5.12$  สามารถตั้งค่าต่างๆ และสั่งพิมพ์งานได้เหมือนวิธีการในข้อ  $5.5$  –  $5.7$ 

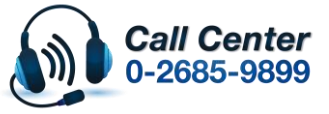